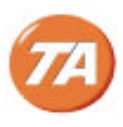

# **Addendum to the CMS 440** *euro* **INSTRUCTIONS Manual Supplément aux INSTRUCTIONS D'EMPLOI CMS 440** *euro* **Ergänzung zur CMS 440** *euro* **BEDIENUNGSANLEITUNG Adéndum a CMS 440** *euro* **INSTRUCCIONES DE USO**

### **CMS 440** *euro* **INSTRUCTIONS**

• Page 3, Section "Unpacking and Setting Up the Cash Register", please add the note:

#### **WARNING: Before inserting the memory backup batteries, make sure that the cash register is plugged into an electrical wall outlet. The machine must be plugged into an electrical outlet before you insert the batteries.**

- Page 8, Section "General Clearance with the Clearing of Totals and all Cash Register Programming", please update step 4 as follows:
	- 4. Wait for 15 minutes and then plug the cash register back into the electrical power outlet.
- Page 25, Section "Programming the Euro Exchange Rate", please note the following:

The Euro exchange rate indicated in this section is the rate that was valid at the time the User Manual went to print. To use the official exchange rate valid at the time of the printing of this addendum, replace the exchange rate used in this manual with: **0.63015**. **The new key sequence for Euro exchange rate programming will therefore be as follows: [5] + [2] + [063015] + [Euro].**

### **INSTRUCTIONS D'EMPLOI CMS 440** *euro*

• Page 3, Section "Déballage et mise en service de la caisse enregistreuse", veuillez ajouter la remarque suivante:

**AVERTISSEMENT: Avant d'introduire les piles pour la mémoire de sauvegarde des données s'assurer que la caisse enregistreuse est branchée sur la prise de courant. La machine doit être branchée sur une prise de courant avant d'introduire les piles.**

- Page 9, Section "Effacement général avec perte des totaux et toute la programmation de la caisse", veuillez mettre à jour le point 4 comme suit:
	- 4. Attendre 15 minutes puis brancher de nouveau la caisse enregistreuse sur la prise de courant.
- Page 25, Section "Programmation du Taux de change de l'Euro", veuillez noter ce qui suit:

Le taux de change de l'Euro indiqué dans cette section est le taux qui était appliqué au moment de l'impression de ce mode d'emploi. Pour utiliser le taux de change officiel pour le FF établi le 1 janvier 1999 remplacer le taux de change indiqué dans ce mode d'emploi avec: 6.55957. **La nouvelle séquence clé pour la programmation du taux de change de l'Euro sera la suivante: [5] + [2] + [655957] + [Euro].**

### **CMS 440** *euro* **BEDIENUNGSANLEITUNG**

• Merken Sie sich bitte folgende Hot Line Nummer:

Hotlinenummer: 01805-257574. Sollten auch nach Durchsicht aller Bedienungshinweise noch immer Probleme oder Fehlfunktionen auftreten, bitte obige Telefonnummer kontaktieren.

• Seite 3, Abschnitt "Auspacken und Inbetriebnahme", bitte fügen Sie folgenden Hinweis an:

**ACHTUNG**: **Vor Einsetzen der Speichersicherungs-Batterien sicherstellen, dass die Registrierkasse an einen Netzstecker angeschlossen ist. Die Maschine muss ans Stromnetz angeschlossen sein, bevor Sie die Batterien einsetzen**.

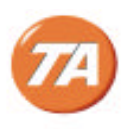

- Seite 9, Abschnitt "Generelles Löschen mit Nullsetzen von Gesamtbeträgen und Programmlöschen", bitte aktualisieren Sie Schritt 4 wie folgt:
	- 4. 15 Minuten warten und dann die Registrierkasse wieder ans Netz anschließen.
- Seite 26, Abschnitt "Programmieren des Wechselkurses für den Euro", es gilt folgendes:

Der Euro Wechselkurs in diesem Abschnitt ist derjenige, der erwartet wurde, als dieses Handbuch gedruckt wurde. Um den offiziellen am 1. Januar 1999 definierten Wechselkurs für die DM zu benutzen, ersetzen Sie den im Handbuch gedruckten Kurs durch: **1.95583**. **Die neue Tastenfolge zum Programmieren des Euro Wechselkurses ist daher: [5] + [2] + [195583] + [Euro].**

• Seite 14, Abschnitt "Quick Start" und Seiten 22-24, Abschnitt "Mehrwertsteuersätze", bitte beachten Sie den folgenden Hinweis:

In dem Beispiel der *Quick Start*-Beschreibung (Seite 14; § 6 und 7) wird der MwSt.-Satz Nr.1 für die Warengruppe 1 programmiert in Zusammenhang mit **Einzelpostenverkauf.** In Deutschland ist jedoch **Mehrfachposten-Verkauf** bevorzugt. Dafür die Programmierung des Beispiels (bei 16% MwSt.) wie folgt vornehmen:

ÿ Den PRG-Schlüssel in Position **[PRG]** drehen ÿ Ziffer **[1]** eingeben und **[Tax Set]** drücken *> Steuersatz Nr. 1 wird angesteuert* ÿ **[16000]** eingeben und **[Amt Tend/TOTAL]** drücken *> 16% MwSt. ist gespeichert* ÿ **[0]** eingeben *> Code für Standard-Warengruppe* ÿ zusätzlich nochmals **[0]** eingeben *> Code für Mehrfachpostenverkauf* ÿ zusätzlich wieder **[0]** eingeben *> Code für Stellenbegrenzg. "keine"* ÿ jetzt **[01]** eingeben *> Code für MwSt.-Satz Nr. 1* ÿ nun **[Subtotal w/Tax]** drücken *> zur Bestätigung der Eingabe. Im Display erscheint nun "DEPT PRICE"* ÿ jetzt **[700]** eingeben *> (imaginärer) Festpreis 7,00 DM. Es kann auch jeder andere Betrag eingegeben werden*

Es ist **zwingend notwendig**, jeder Warengruppe einen Festpreis zuzuordnen, auch wenn man einen solchen nicht benötigt. Sobald ein anderer Preis bei der normalen Registrierung über die Tastatur eingegeben wird, wird der Festpreis automatisch überschrieben.

Es folgt das Programmierbeispiel:

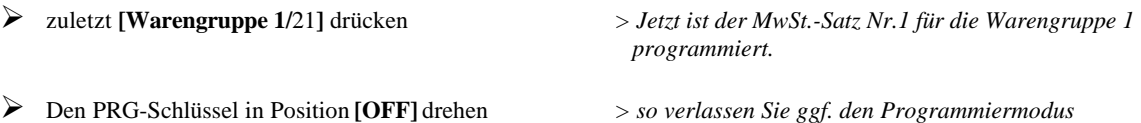

## **CMS 440** *euro* **INSTRUCCIONES DE USO**

• Página 3, Sección "Desembalaje e instalación de la caja registradora", por favor añadir nota:

**ATENCIÓN: Antes de introducir las baterías de seguridad de la memoria, asegúrese de que la caja registradora esté conectada dentro de una toma eléctrica. Antes de introducir las batérias, hay que alimentar la caja registradora.**

- Página 9, Sección "Cancelación general con cancelación de los totales y de toda la programación de la caja registradora", por favor actualizar el punto 4 como se indica a continuación:
	- 4. Espere durante 15 minutos y luego vuelva a conectar la caja registradora a la toma de corriente.
- Página 26, Sección "Programación de la tasa de cambio Euro", por favor notar lo que se indica a continuación:

El porcentaje de cambio Euro indicado en esta sección es el porcentaje valedero en ocasión de la impresión de este manual. Para utilizar el porcentaje de cambio Euro oficial para las Pts establecido el 1<sup>ro</sup> de Enero de 1999, sustitúya el porcentaje de cambio utilizado en este manual con: **166.386**. **La nueva secuencia de teclas para la programación del porcentaje de cambio Euro, por lo tanto, será la siguiente: [3] + [2] + [166386] + [Euro].**